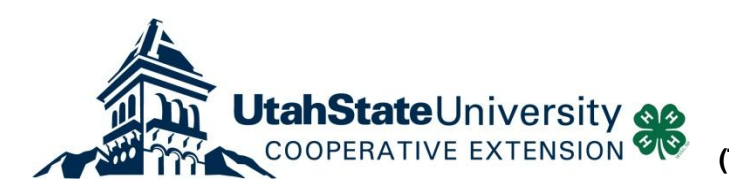

## Running Custom Reports in 4-H Online

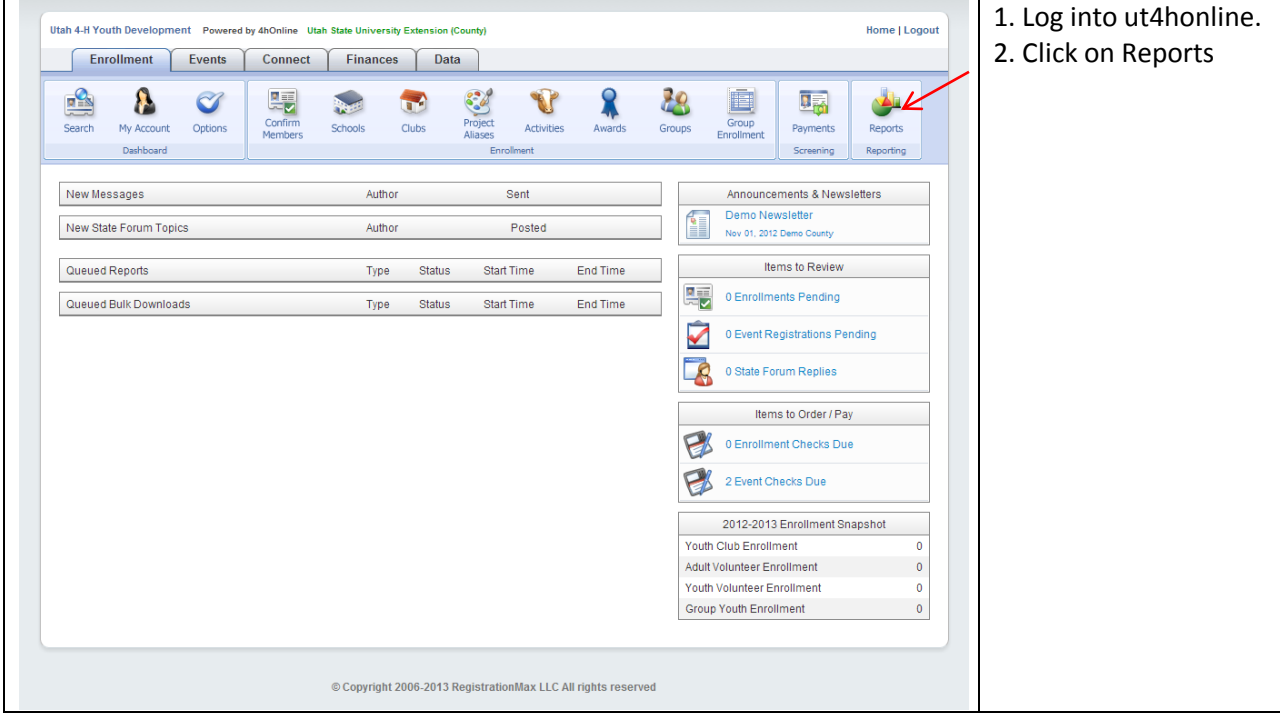

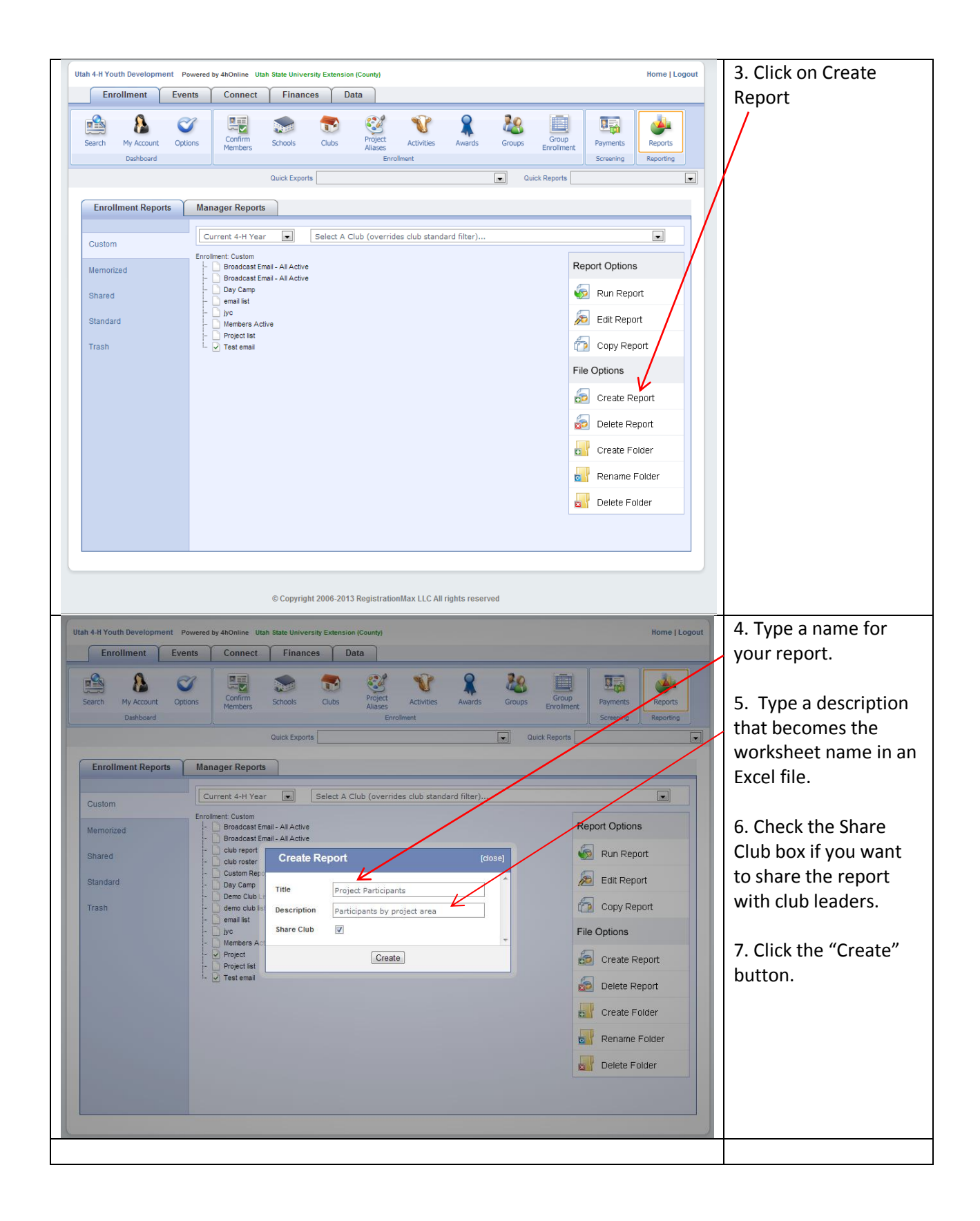

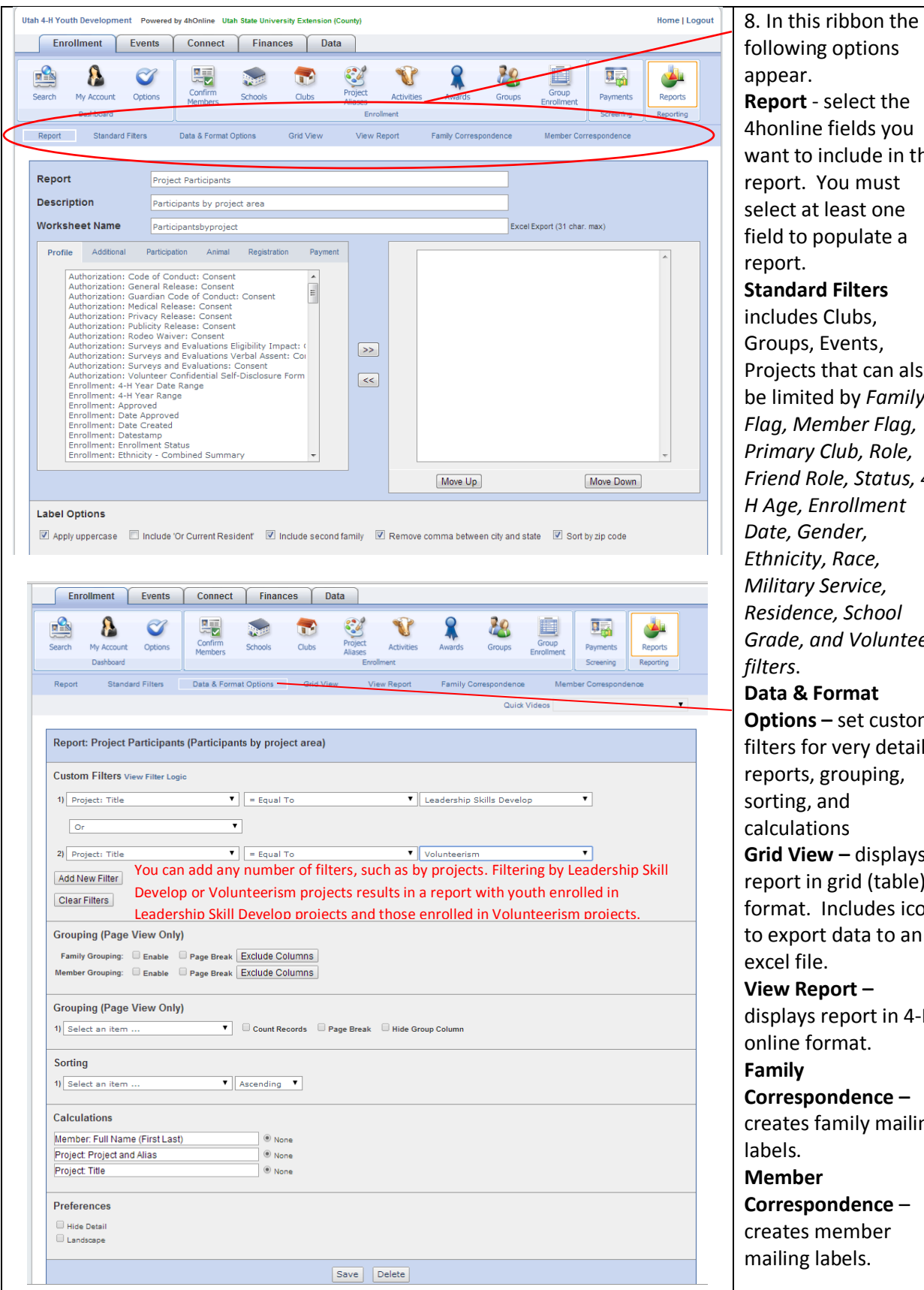

**Report** - select the 4honline fields you want to include in the report. You must select at least one field to populate a **Standard Filters**  includes Clubs, Groups, Events, Projects that can also be limited by *Family Flag, Member Flag, Primary Club, Role, Friend Role, Status, 4- H Age, Enrollment Date, Gender, Ethnicity, Race, Military Service, Residence, School Grade, and Volunteer* **Data & Format Options –** set custom filters for very detailed reports, grouping, sorting, and calculations **Grid View –** displays report in grid (table) format. Includes icon to export data to an excel file. **View Report –** displays report in 4-H online format. **Correspondence –** creates family mailing **Member Correspondence** –

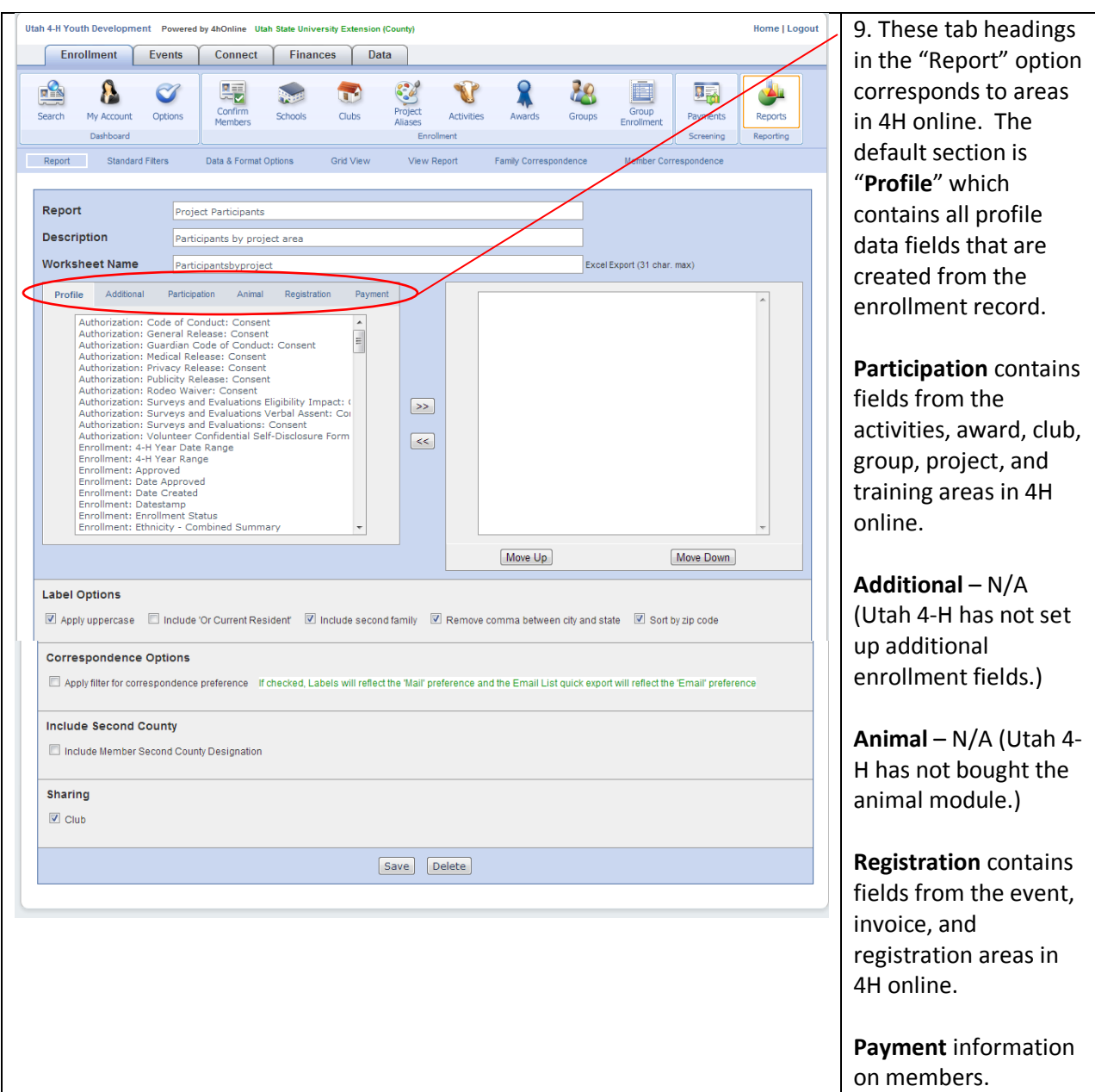

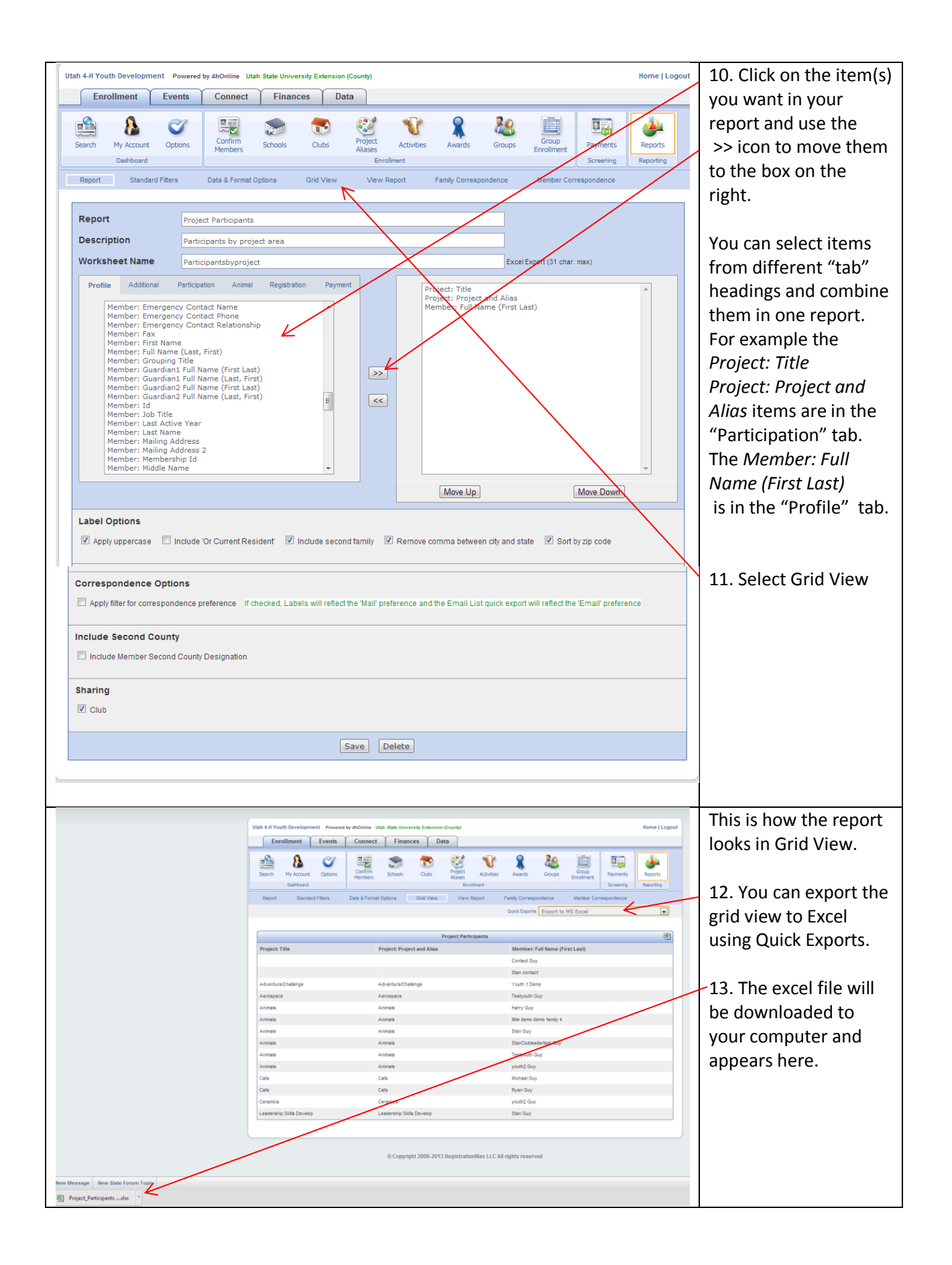

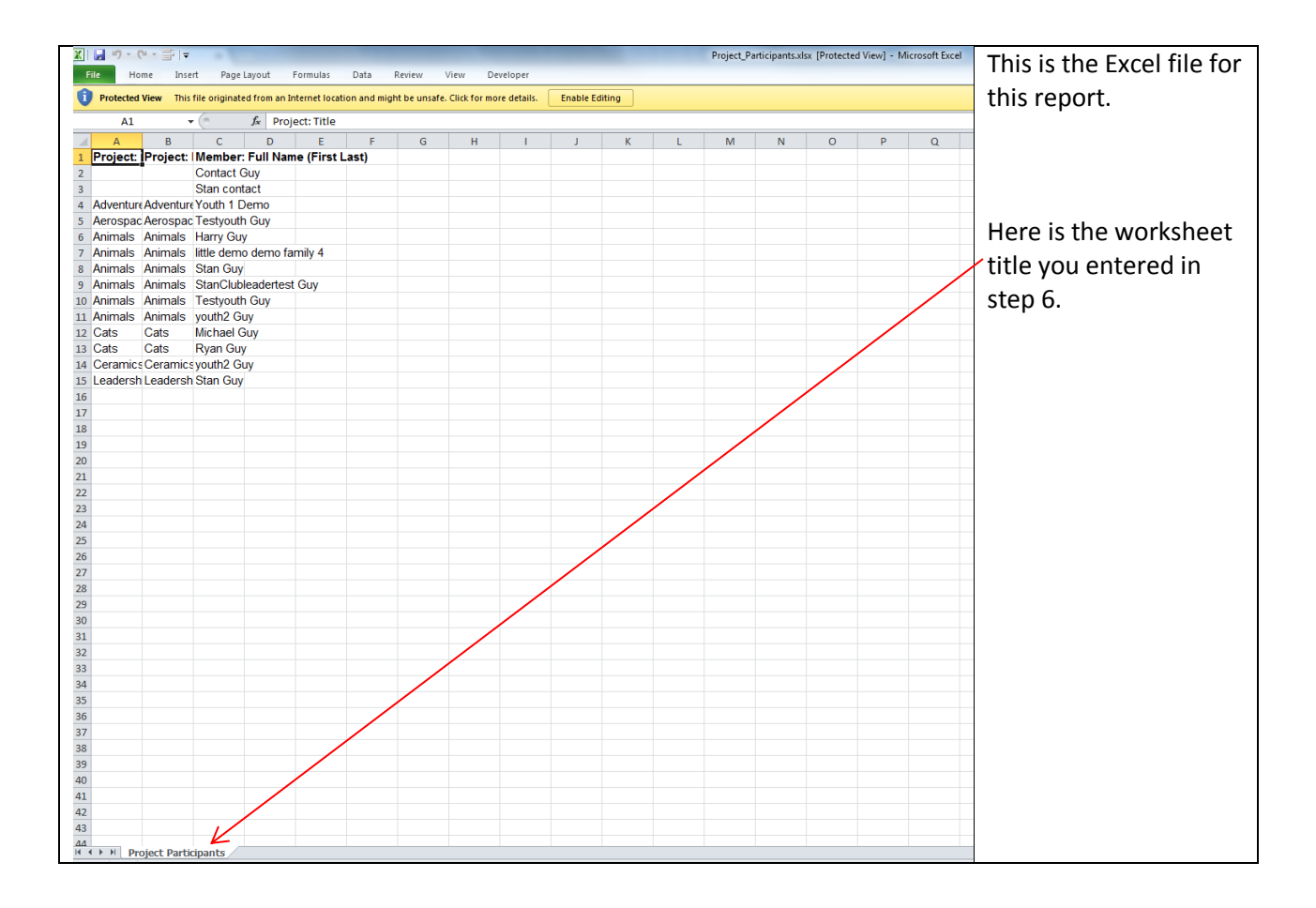

"Utah State University is an affirmative action/equal Opportunity institution"